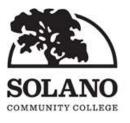

#### Distance Education Committee <u>Adopted Minutes</u> October 4, 2019 Room 505 10:00 a.m.-12:00 p.m.

| 1. Call to Ord             |   | The Distance Education Committee Meeting was called to order at 10:10 a.m. by Coordinator Erica Beam.                                                                                                    |
|----------------------------|---|----------------------------------------------------------------------------------------------------|
| 2. Roll Call               |   | Present: Erica Beam, Carol Zadnik, Ashlie Lawson, Robin Sytsma,<br>Michelle Arce, Glenn Keyser, Gwen Gallagher, Elizabeth Freed,<br>Svetlana Podkolzina                                                                   |
|                            |   | Absent: Laura Maghoney (AT&B); Sarah Nordin (AT&B); Scott Ota<br>(IT); and Joseph Ryan (Dean of MS)                                                                                                    |
|                            | 1 | Empty: 1 Librarian, 1 SBS, 1 Math/Science                                                                                                    |
|                            | - | Erica requested today's agenda be amended to exclude 7a. Approve<br>DE Goals 19/20 from the Discussion/Action Items. Time allotted for<br>7b. under Discussion/Action Items will change from 30 minutes to 45<br>minutes. |
| 3. Approval o<br>(10/4/19) |   | Erica Beam asked for a motion to approve the amended agenda.<br>Adoption of October 4, 2019, amended DE Agenda:<br>Motion to approve – Glenn Keyser; Seconded – Ashlie Lawson;<br>Passed – unanimously.                   |
| 4. Approval o<br>(9/6/19)  |   | Erica Beam asked for a motion to approve minutes.<br>Adoption of September 6, 2019, Meeting Minutes:<br>Motion to approve – Ashlie Lawson; Seconded – Robin Sytsma;<br>Passed – unanimously.                              |
| 5. Public Com              |   | Jennifer Finnigan attended the meeting as an invited guest, but<br>there were no public comments.                                                                                                    |

| 6.         | Information Items:   |  |
|------------|----------------------|--|
| <b>U</b> . | internation recitio. |  |

| 6.                    | Inf | ormation Items:                     |                                                                                                    |
|-----------------------|-----|-------------------------------------|----------------------------------------------------------------------------------------------------|
|                       | a.  | Canvas report (10<br>mins.)         | Erica informed committee members that she and Carol have an<br>appointment by phone with a Canvas Success Manager once a<br>month. Erica shared with members the Course and Usage Data<br>Report for data through September 7 that Canvas recently provided<br>to us. Erica said she uses this report to monitor things in Canvas. She<br>explained how the course usage report is based on all the course<br>shells that are published. Erica went over the percentages and<br>expressed to members that she would like to see the percentage of<br>files decrease in usage because of accessibility issues that come with<br>uploaded files in Canvas. |
|                       |     |                                     | Michelle asked if Erica was referring to eCompanion shells with<br>regard to files like power points. Erica said there is no difference<br>between rules for online course materials and rules for eCompanion<br>course materials. Everything posted online must be accessible with<br>no exception whether it is a Word document, PowerPoint, or a PDF<br>file; therefore, it is a better practice to create content pages in<br>Canvas rather than use uploaded and attached files.                                                                                                    |
|                       |     |                                     | Erica said she would like to see more use of the syllabus page in<br>Canvas. Erica explained how the Canvas Course Data Report displays<br>usage based on percentage. The assignment feature is used a lot in<br>Canvas; however, the quiz feature is not used as much. The use of<br>discussions is low; however, the report includes data for Canvas<br>being used by face-to-face classes as well. Erica said the report does<br>reflect that more courses are being published in Canvas.                                                                                                    |
| See attached Canvas C |     |                                     | See attached Canvas Course and Usage Data Report.                                                                                                    |
|                       | b.  | NetTutor usage<br>report (20 mins.) | Erica shared with committee members a report and graph showing<br>the usage of <i>NetTutor</i> since Solano Community College has offered<br>this service to students. The graph indicates the percentage of<br>minutes being used per subject. The other handout indicates the<br>number of sessions and total minutes used per subject. The data<br>shows that more than half of the minutes used are being used for<br>English and math tutoring.                                                                                                    |
|                       |     |                                     | See attached NetTutor Usage Report.                                                                                                    |

|    | с.  | DE Flex activities<br>(5 mins.)                                   | Erica shared a handout with members for the Distance Education<br>flex workshops that she plans to offer during the Fall 2019 semester.<br>The schedule offers workshops during a variety of different time<br>frames that may be more appealing for part-time faculty<br>participation. Erica said she will post the schedule in the SCC DE<br>Shell, add the events to the Canvas calendar, and send out<br>announcements to faculty.<br>See attached DE Flex Schedule for Fall 2019. |
|----|-----|-------------------------------------------------------------------|----------------------------------------------------------------------------------------------------|
|    | d.  | Hypothes.is (20<br>mins.)                                         | Erica demonstrated the <i>Hypothes.is</i> LTI app that can be used in a Canvas course shell to annotate websites by the instructor and students. She explained how this tool could be beneficial as an assignment.                                                                                                    |
|    | е.  | Canvas Student<br>Guide Handout<br>(20 mins.)                     | Carol presented the first page of a multi-page Canvas Student Guide<br>that she is creating to be distributed to the student body. It will be<br>formatted like the Canvas Instructor Guide that was previously<br>purchased. Carol said she spoke with David Williams who said he<br>would support the printing of the guide.                                                                                                    |
|    |     |                                                                   | Carol asked if anyone had any suggestions regarding the guide.<br>Gwen asked if the guide could be uploaded to Canvas for students.<br>Carol said it can be made available in Canvas. Erica said it would be<br>put in the "Start Here" module and distributed to the Academic<br>Success and Tutoring Center. Glenn asked if a one page guide could<br>be created as well as a multi-page guide.                                                                                       |
|    |     |                                                                   | See attached Canvas Student Guide.                                                                                                    |
| 7. | Ite | <b>cussion/Action<br/>ms:</b><br>DE Goals for<br>19/20 (15 mins.) | The October 4 agenda was amended to exclude 7a. DE Goals for 19/20 (15 mins.) and the additional 15 minutes was added to 7b.                                                                                                    |

|    | b. Assign Mentors<br>and Reviewers (45<br>mins.) | Erica asked for two members to be the final reviewers and fill out<br>the Online Education Initiative (OEI) Rubric for the DANC 004 class<br>while the committee evaluates the course together. Glenn and<br>Ashlie volunteered to be the final reviewers and fill out the OEI<br>Rubric. After evaluating the course, Erica asked Glenn and Ashlie if<br>they would recommend this course for a vote of approval. Glenn and<br>Ashlie agreed they would both recommend DANC 004 for a vote of<br>approval.                 |
|----|--------------------------------------------------|----------------------------------------------------------------------------------------------------|
|    |                                                  | Erica asked for two volunteers to do a final review of ASTR 020.<br>Svetlana volunteered. Carol mentioned that Laura Maghoney had<br>previously offered to do a review; therefore, she will be asked to do<br>a review on ASTR 020. Robin said the ASL 001 class is ready for<br>Section D on accessibility to be checked. After discussion, it was<br>determined that the ASL 005, HED 003, COUN 023, ARTD 044, and<br>the ENGL 002 classes are not ready to progress forward from the<br>mentorship process at this time. |
|    |                                                  | Erica asked for a motion to approve the DANC 004 (GC) and the<br>ENGL 004 (WH-C) course. Motion to approve – Svetlana Podkolzina;<br>Seconded – Elizabeth Freed; Passed – unanimously.                                                                                                    |
| 8. | Next DE Meeting                                  | The next meeting is scheduled for November 1, 2019, in Room 505 from 10 a.m12:00 p.m.                                                                                                    |
| 9. | Adjournment                                      | Erica Beam asked for a motion to adjourn the meeting.<br>Motion to adjourn – Ashlie Lawson                                                                                                    |
|    |                                                  | The meeting was adjourned at 12:00 p.m.                                                                                                    |

**COURSE DATA** 

## **ACTIVE COURSE CONTENT**

\*Data as of September 7, 2019

| # CURRENT COURSES           | 1,172 |
|-----------------------------|-------|
| # CURRENT PUBLISHED COURSES | 748   |
| % CURRENT PUBLISHED COURSES | 64%   |
| # ACTIVE COURSES            | 568   |

#### **# ACTIVE COURSES**

- at least 1 teacher enrollment with activity time
- at least 3 student enrollments with activity time
- has a course/enrollment term start date OR a course/enrollment term end date
- was logged into by at least four unique users during the current month

| % WITH CONTENT       | 93% |
|----------------------|-----|
| % with Pages         | 84% |
| % with Files         | 47% |
| % with Modules       | 77% |
| % WITH ACTIVITIES    | 98% |
| % with Assignments   | 93% |
| % with Quizzes       | 48% |
| % with Discussions   | 79% |
| % WITH SYLLABUS BODY | 64% |
| % WITH CURRENT GRADE | 83% |

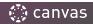

## **COURSE ACTIVITY REPORT**

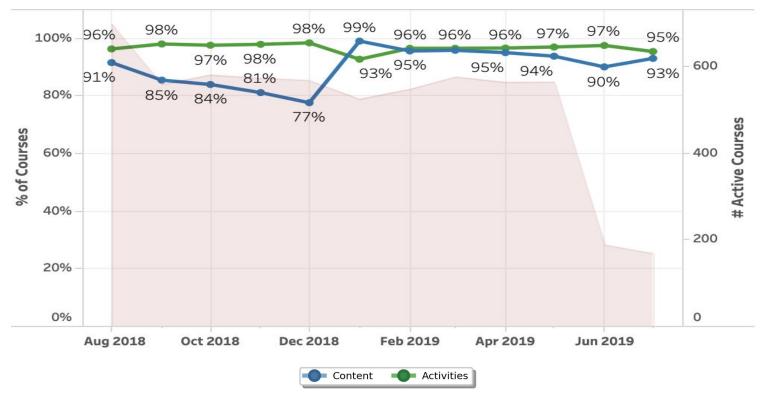

\*Courses only need to contain one content item or activity to contribute to this value. Courses that include more than one type of content item or activity are only counted once.

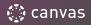

## **CONTENT & ACTIVITY BREAKDOWN**

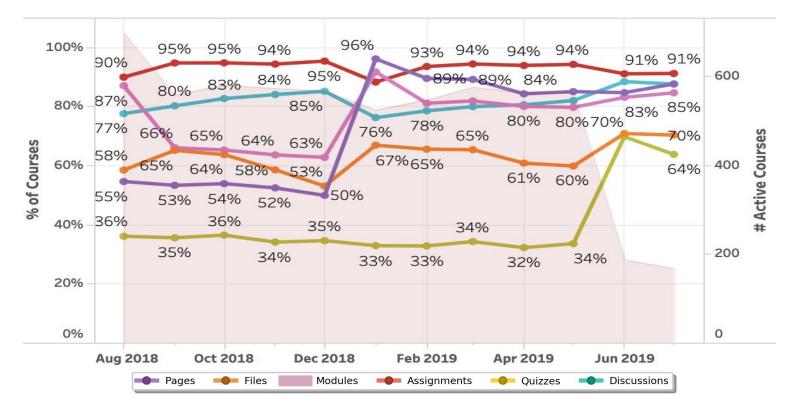

\*Each Canvas feature percentage describes use in Current, Published, Active Courses.

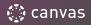

## **USER USAGE DATA**

## **ACTIVE USERS REPORT**

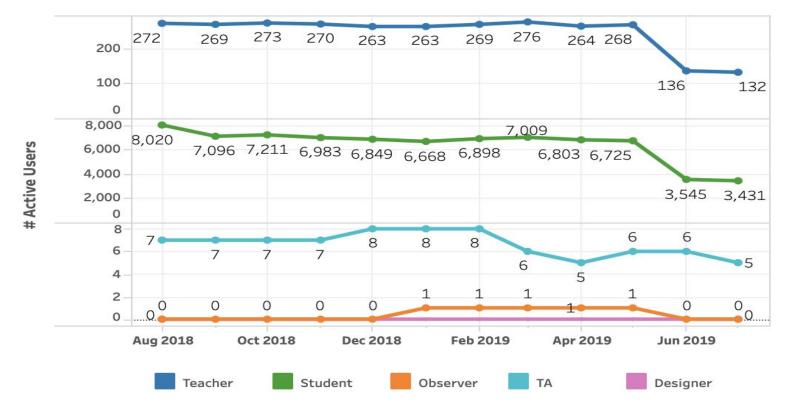

\*Users are "Active" if they have an enrollment in an active course and have logged in at least once in the given month.

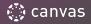

## **ACTIVE USERS REPORT (Mobile app)**

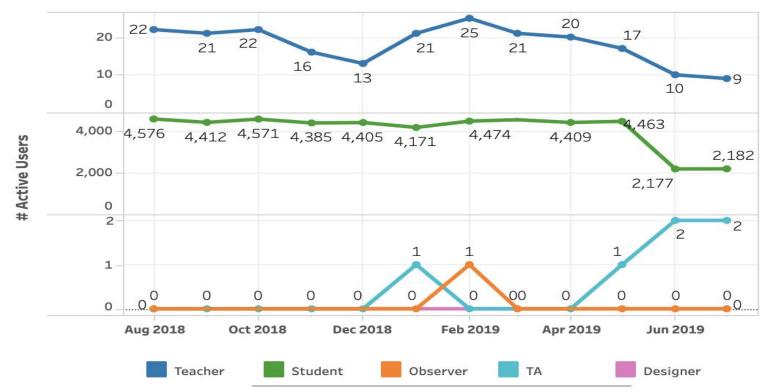

Users are "Active" if they have an enrollment in an active course and have logged in at least once in the given month \*This data is only reflective of the Canvas Student App.

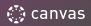

## **PAGE VIEWS**

#### **Top 5 Courses**

| Course Id 于 | Course Name                                    | Instructor Name                | Enrollment Term Name | # Page Views |  |
|-------------|------------------------------------------------|--------------------------------|----------------------|--------------|--|
| 1373486     | PLSC 001 Introduction to American Governmen    | t and Politic Anthony Jones    | 2019 Spring-Online   | 260,519      |  |
| 1371923     | PLSC 001 Intro to American Government & Polit  | tics-10804/0 Thomas Bundenthal | 2018 Spring-Online   | 250,162      |  |
| 1373488     | HIST 017 History of the United States to 1877- | 10453/1045 Nick Perrone        | 2019 Spring-Online   | 248,331      |  |
| 1373499     | HIST 037 Women in American History-10412/10    | 0413/11201 Christopher Collins | 2019 Spring-Online   | 205,435      |  |
| 1373506     | BIO 012 Environmental Science-10097-PM         | Pamela Muick                   | 2019 Spring-Online   | 198,950      |  |
| Top 5 Users |                                                |                                |                      |              |  |
| User Id -   | - User Na                                      | ime                            | User Type            | # Page Views |  |
| 513675      | 57 Leslie Minor                                |                                | Teacher              | 55,479       |  |
| 500816      | 65 Robin Sytsma                                |                                | Teacher              | 49,325       |  |
| 525992      | 15 Winifred Hunton-Chan                        |                                | Teacher              | 46,447       |  |
| 489069      | 92 Rachel Smith                                |                                | Teacher              | 45,900       |  |
| 502946      | 61 Mark Berrett                                |                                | Teacher              | 42,776       |  |
|             |                                                |                                |                      |              |  |

## TOP PAGE

Courses and users are monitored and measured in Canvas by page view interaction. The top 5 courses table indicates the most trafficked active courses by page view in your instance. The top 5 users by pageviews table includes all user types' (e.g. Teacher, Student, etc.) over the past 12 months.

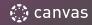

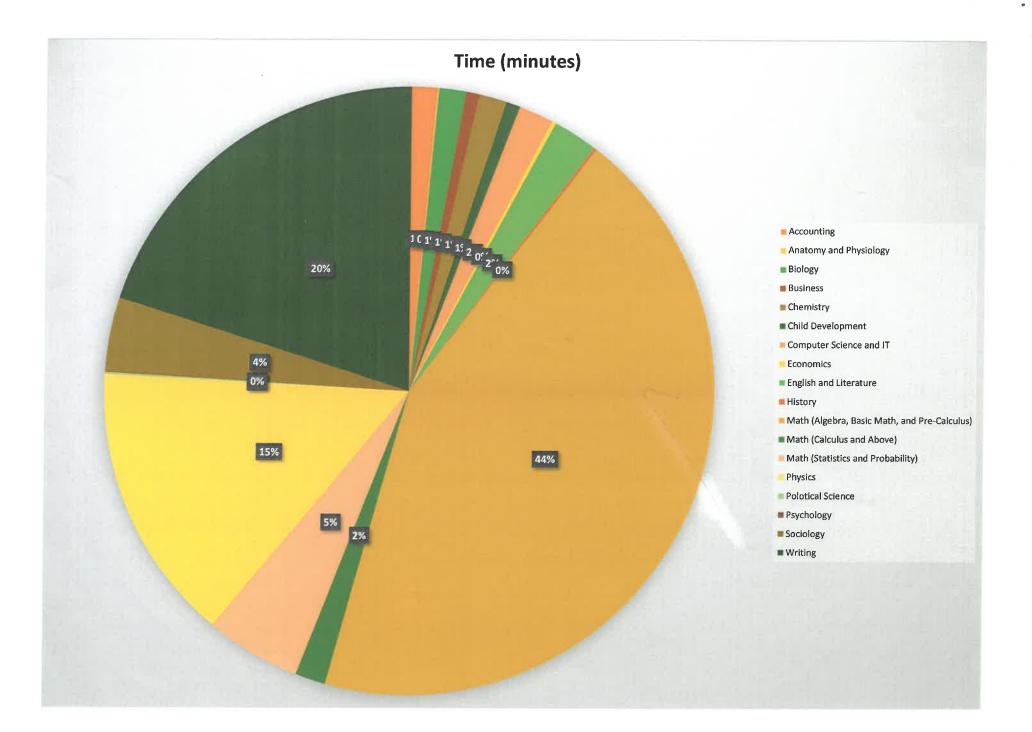

| Group                                        | Time (minutes) | Se   | essions |
|----------------------------------------------|----------------|------|---------|
| Accounting                                   | 62             | 1%   | 2       |
| Anatomy and Physiology                       | 3              | 0%   | 1       |
| Biology                                      | 67             | 1%   | 3       |
| Business                                     | 33             | 1%   | 4       |
| Chemistry                                    | 68             | 1%   | 6       |
| Child Development                            | 35             | 1%   | 3       |
| Computer Science and IT                      | 85             | 2%   | 4       |
| Economics                                    | 10             | 0%   | 2       |
| English and Literature                       | 111            | 2%   | 8       |
| History                                      | 7              | 0%   | 1       |
| Math (Algebra, Basic Math, and Pre-Calculus) | 2037           | 44%  | 62      |
| Math (Calculus and Above)                    | 75             | 2%   | 4       |
| Math (Statistics and Probability)            | 236            | 5%   | 14      |
| Physics                                      | 687            | 15%  | 17      |
| Polotical Science                            | 6              | 0%   | 1       |
| Psychology                                   | 3              | 0%   | 1       |
| Sociology                                    | 180            | 4%   | 8       |
| Writing                                      | 930            | 20%  | 39      |
|                                              | 4635           | 100% | 180     |

 $\chi^{(2)}$ 

×

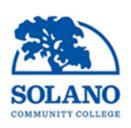

## **Solano Community College** Transforming students' lives through distance education.

#### DE Flex - Fall 2019

#### OEI Exchange - October 11, 2019 6 pm - 7 pm - room 505

Do you currently teach a C-ID transferable course online at Solano? Are you interested in offering your course on the OEI Exchange for students across the state? Join us for a conversation on the requirements of Solano joining the OEI Exchange, offering your course on the OEI Exchange, and your thoughts/concerns.

#### Teaching Online at Solano - October 14, 2019 3 pm - 4 pm - room 505

Were you grandfathered in to teach online prior to the current faculty requirements? Are you interested in hearing more about the contents of the training courses and getting your course online? Join us for an overview of the faculty training, the accessibility requirements, the course shell approval process, and get all of your burning questions answered!

#### Aligning with the OEI Rubric - October 14, 2019 4 pm - 5 pm - room 505

The California Virtual Campus - Online Exchange Initiative (CVC OEI) has a detailed rubric for offering courses online in the Exchange. Solano adopted the OEI Rubric as part of our local process for approving courses online. Join us for a thorough review of the OEI Rubric - what it means to align to the rubric and see that in action in a real Canvas course!

#### Can-Innovate! October 25, 2019 9 am - 5 pm - Boardroom

CVC OEI is hosting the second annual Can-Innovate virtually. Join us in the Boardroom for a full day of viewing or join from the comfort of your own home via Zoom. <u>More information</u> on Can-Innovate including a full schedule and Zoom instructions is available.

#### Grading in Canvas October 25, 2019 6 pm - 7 pm - room 505

There are many built-in tools within our learning management system (LMS) Canvas that help to make grading easier, more transparent for both students and faculty, and less of a headache! Join us for a review of those tools demonstrated in Canvas. Bring your questions!

# SCC Canvas Student Guide

#### Getting Started in Canvas

Use your MySolano user name and password to log into https://solano.instructure.com. The Google Chrome Browser is recommended for best results.

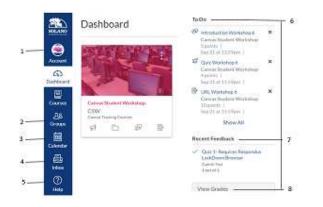

- 1. Account is used to access Notification Preferences, Profile, and Settings.
- 2. **Groups** is used to gain access to groups you are enrolled in.
- 3. **Calendar** is where your class assignments and events are noted.
- Inbox is used to message your Instructor or classmates (referred to as *Conversations* in Canvas).
- 5. Help is to access DE or Canvas information.
  - a. DE Office Room 523, Mon.-Fri. 8a.m.-4:30p.m., 707-864-7133
  - b. Canvas hotline, Mon.-Fri.5 p.m.-8a.m., 844-303-0354
  - c. Search the Canvas Guides at https://community.canvasIms.com/ community/answers/guides/overview
- 6. **To Do** List lets you know what and when an item is due.
- 7. **Recent Feedback** is used to access items that have feedback.
- 8. View Grades is used to access your grades. Grades can be accessed through the Grades link in your Course Navigation as well.

#### Once You Get Into Your Course

- 1. Check your Home Page.
- 2. Check your Syllabus.
- 3. Check Announcements.
- 4. Unless instructed to do differently, go to Modules.

#### **Best Practices and Tips**

- 1. Make sure your computer and/or cell phone operating system is up-to-date.
- 2. Clear your browser's cache (Canvas Guides).
- 3. Create a folder on your computer or in Google for each class you are taking.
- 4. Download Word and Google Docs on your apple devices.
- 5. Save your discussion replies and assignments in Microsoft Word or Google Docs in your course folder.
- 6. Learn the three most widely used shortcut keys. These shortcut keys can be used in word, google docs, and Canvas.
  - a. Ctrl+A = highlight all items
  - b. Ctrl+C = copy all that is highlighted
  - c. Ctrl+V = paste all that is copied

Use the following shortcut keys for a MAC:

- d. Command+A = highlight all items
- e. Command+C = copy all that is highlighted
- f. Command+V = paste all that is copied

#### Add Additional Settings

- 1. Click on Account and click on Settings.
- 2. Add an additional email address + Email Address
- 3. Add a contact method + Contact Method
- 4. Authorize Google Drive as a Register Service
  - a. Click Google Drive under Other Services
  - b. Authorize Google Drive and accept Authorization

#### Add Your Picture to Canvas

- 1. Click on Account in the Global Navigation.
- 2. Click on Profile and click on change profile picture.
- 3. Click on Take a picture or Upload a picture and then choose a picture.
- 4. Navigate to your image and click on it and click open. Click on Save.